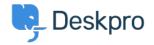

×

<u> المعلومات > Admin > Configuration > How do I create and translate a custom phrase < قاعدة المعلومات</u>

## ?How do I create and translate a custom phrase

<u>Configuration</u> - (.) تعليقات - Hannah Scott - 2023-10-03

If you would like to have a custom phrase in Deskpro, that exists translated across all of the different languages .you support. Follow the instructions below to learn where you can add a custom phrase and its translations

.To create a new custom phrase, go to Admin > Configuration > Phrase Translation > + New

When you add a New Custom Phrase, you'll also be given the option to add the phrase into any language you :have installed

## Add: New Custom Phrase

| Phrase ID*                                                |
|-----------------------------------------------------------|
| custom. sorry                                             |
| English                                                   |
| We are sorry we were not able to offer more support here. |
| s Español                                                 |
|                                                           |
| Français                                                  |
|                                                           |
| Nederlands                                                |
|                                                           |
| C* Türkçe                                                 |
|                                                           |

If you want to add the Phrase in a language that is not showing, you'll have to install that language pack to your .(Deskpro Account (Admin > Configuration > Languages & Locales

!You will then have the ability to add a custom phrase translation for each language you have installed